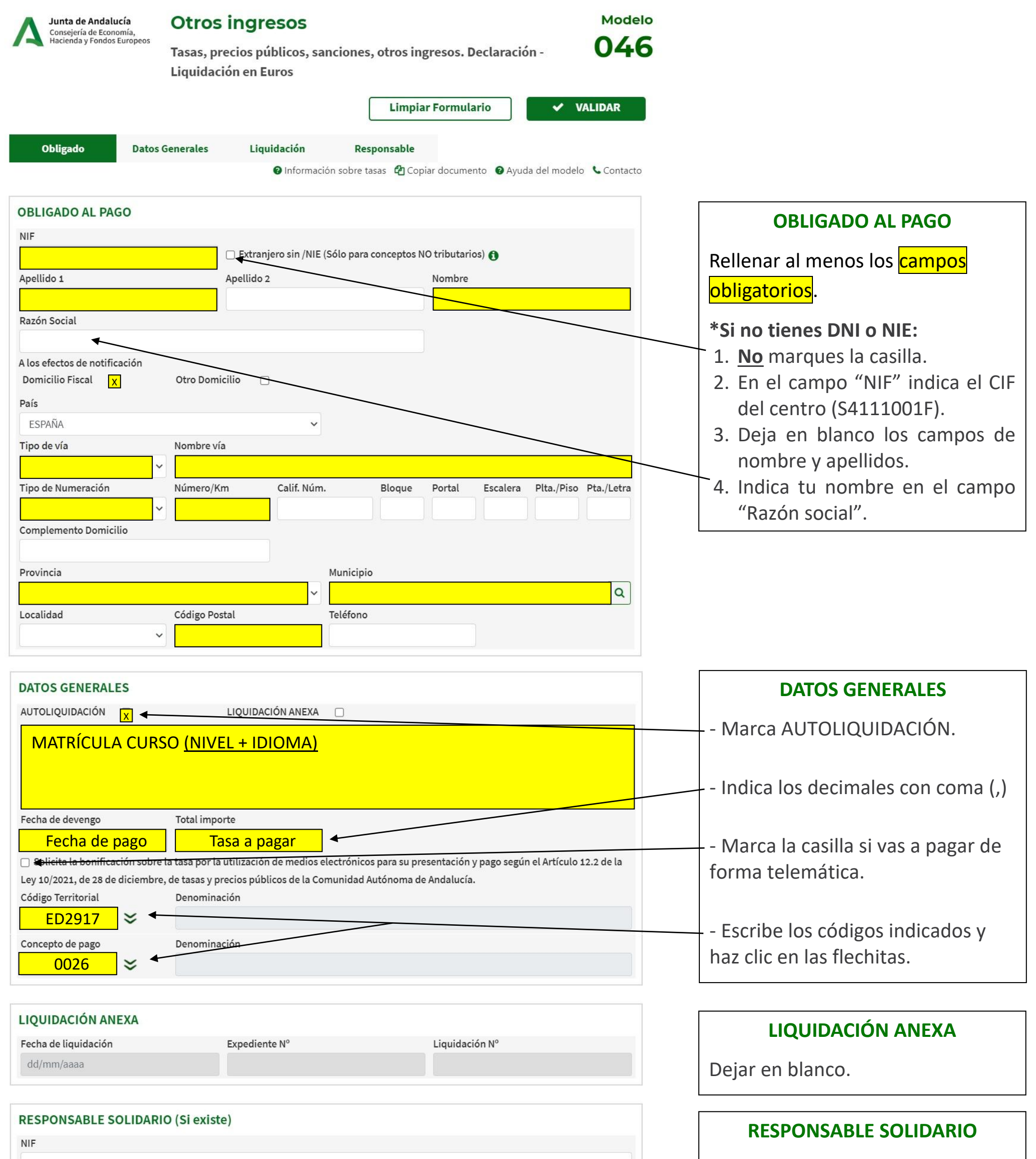

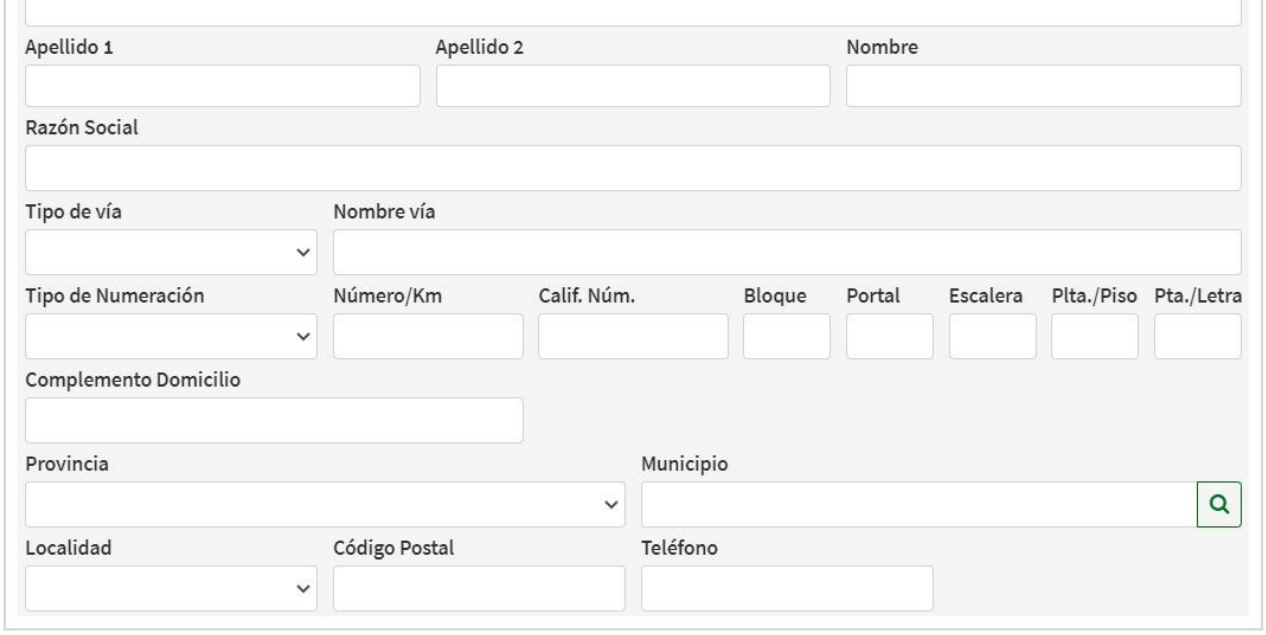

## Dejar en blanco.

## **VALIDAR**

Haz clic en **VALIDAR** en la parte superior derecha de la pantalla.

- **Si eliges pagar en el banco,** trae al centro la copia para la Administración del Modelo 046 sellada por el banco.
- **Si eliges Pago Telemático,** sigue estas instrucciones:

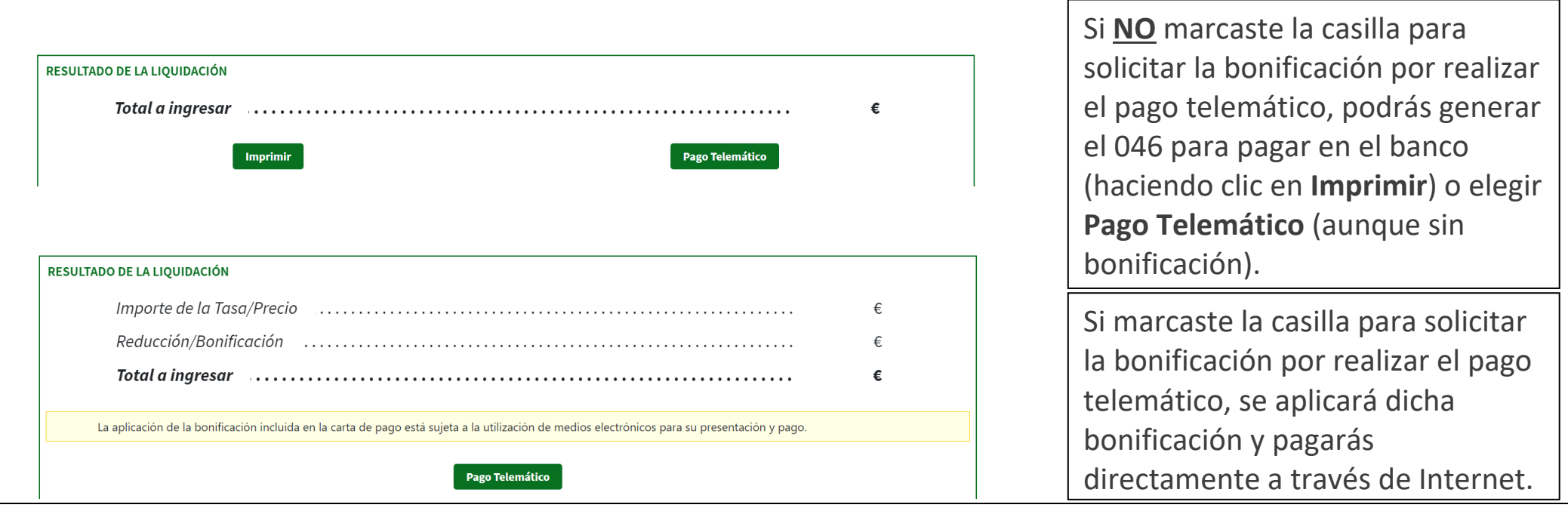

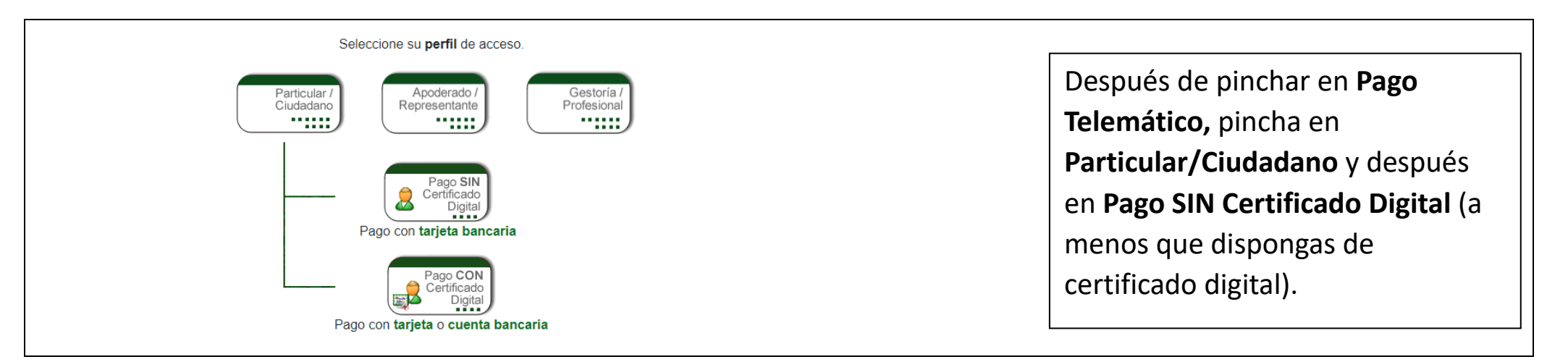

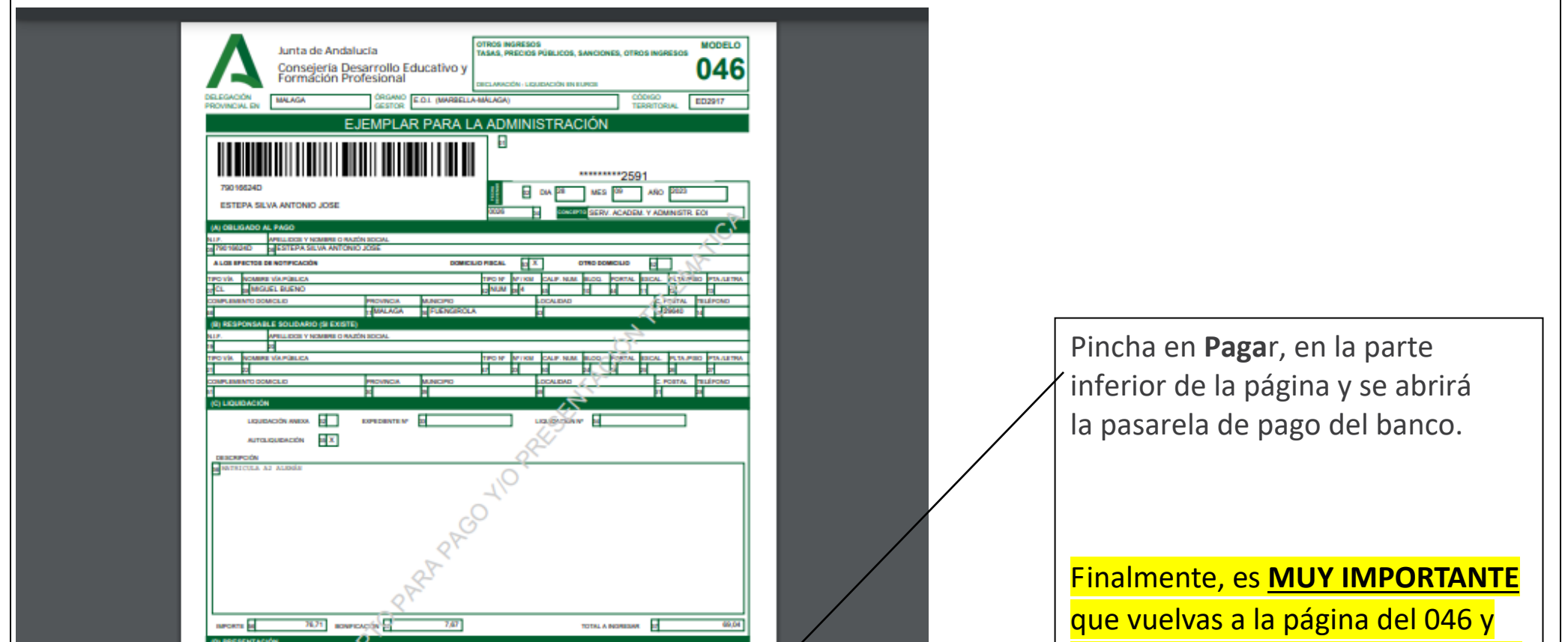

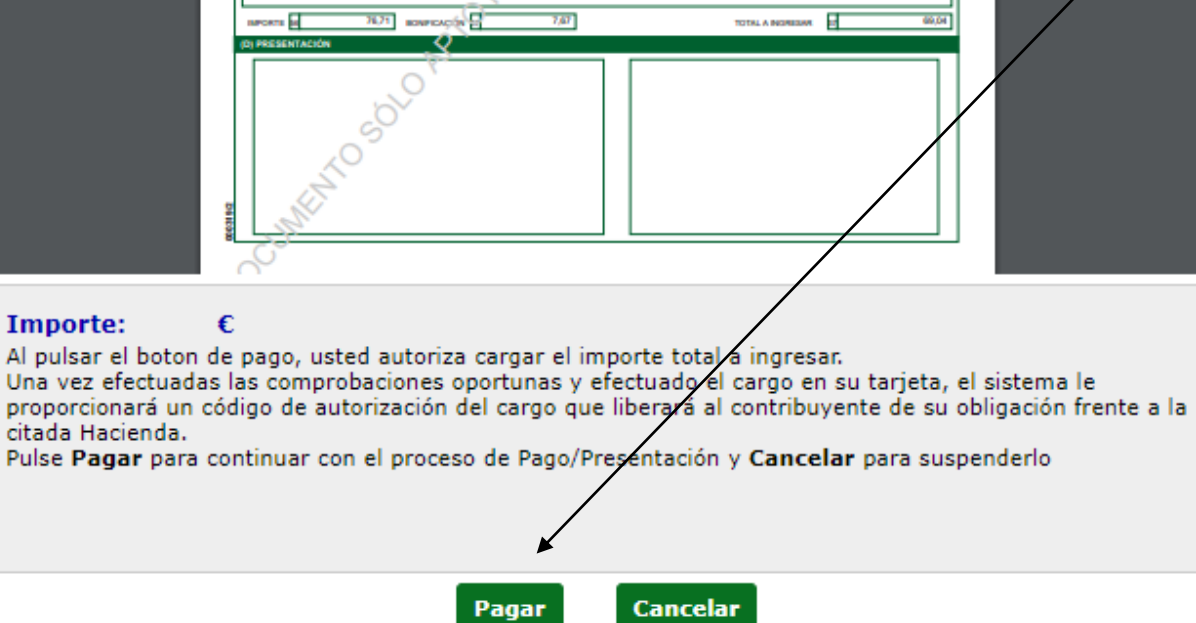

## hagas clic en **Imprimir Justificante**.

Si acudes al centro para entregar tu matrícula, trae la copia para la Administración del Modelo 046.